# **MVC503x-2-RS**

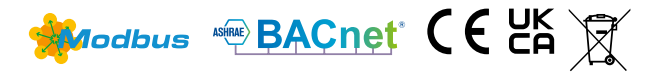

## **Servocomando per PICV e valvole a globo con funzioni di controllo dell'energia, della temperatura e protocolli BACnet e Modbus**

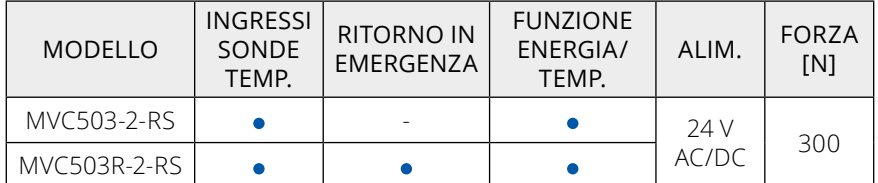

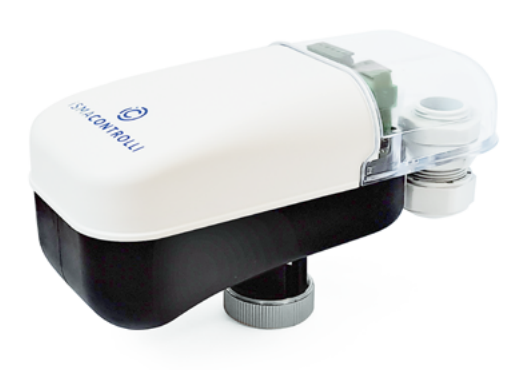

## **APPLICAZIONE E USO**

MVC503x-2-RS è un servocomando compatto progettato per regolare la portata di acqua calda/fredda in unità terminali a due/quattro tubi, zone, piccole batterie di riscaldamento e deumidificazione. Può essere controllato da un dispositivo Modbus RTU o BACnet MS/TP tramite un bus di rete RS485, nonché da un segnale di comando proporzionale (modulante) ed è inoltre dotato di una porta USB per la configurazione e la diagnostica locale. Quando MVC503x-2-RS viene utilizzato in combinazione con una valvola PICV e/o è dotato di 1 o 2 sensori di temperatura, è in grado di fornire potenti funzionalità. La tabella seguente mostra le funzioni disponibili e i prodotti necessari in combinazione con il servocomando.

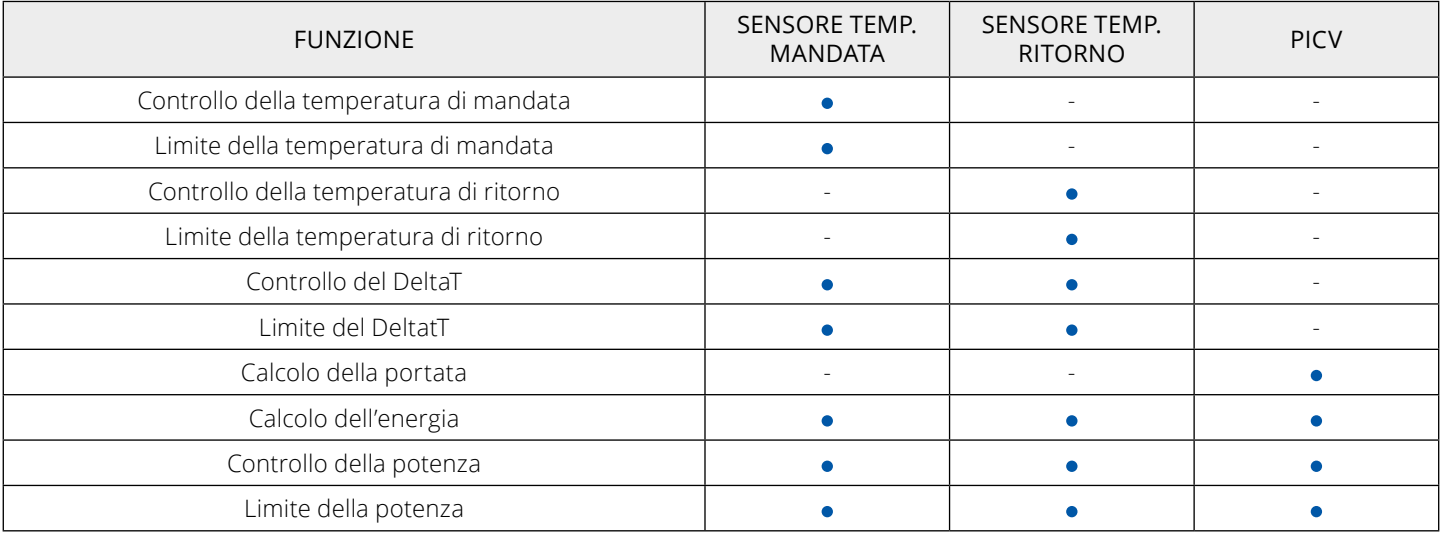

I servocomandi con sensori di temperatura sono in grado di implementare un loop di controllo/limitazione della temperatura e della potenza indipendentemente dal controllore, con notevole risparmio in termini di hardware (ad esempio, controllori con meno I/O, quadri elettrici più compatti) e di cablaggi in campo.

## **FUNZIONAMENTO**

MVC503x-2-RS è un servocomando elettrico bidirezionale. Lo stelo della valvola è attivato da un motore passo-passo e da un treno di ingranaggi ottimizzato per avere elevate prestazioni e minime emissioni acustiche.

MVC503R-2-RS è dotato di supercondensatori in grado di fornire l'energia necessaria per chiudere o aprire completamente la valvola in caso di perdita di alimentazione. La posizione finale del servocomando può essere selezionata tramite configurazione USB, Modbus RTU o BACnet MS/TP. Il servocomando è dotato di un meccanismo in grado di arrestare il motore quando viene raggiunta la forza di 300 N. Se si imposta la calibrazione automatica della corsa, il servocomando può essere utilizzato su qualsiasi valvola, purché rispetti il limite massimo di corsa consentito (2-12 mm max).

MVC503x-2-RS è un servocomando modulante e può essere controllato da 2 tipi di segnale:

• Comando RS485 (Modbus RTU o BACnet MS/TP);

Le caratteristiche contenute in questa pubblicazione possono essere modificate senza preavviso

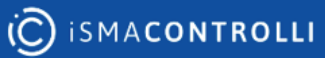

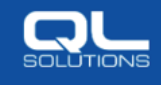

• Modulante (o proporzionale) con tipologia (ad es. tensione o corrente) e intervallo selezionabili (ad es. 0-10 V, 2-10 V e 4-20 mA).

La modalità di controllo può essere impostata tramite Modbus RTU o BACnet MS/TP, via USB o tramite i dip-switch (sono selezionabili solo 0-10 V DC e 4-20 mA) presenti sulla scheda. Tutte le impostazioni e le configurazioni possono essere effettuate tramite la rete RS485 o la connessione USB dal software gratuito MVC-2-RS Configurator e dal BMS tramite la rete RS485. La descrizione dei registri Modbus RTU e BACnet MS/TP è disponibile nel manuale del prodotto DMP295it. Il servocomando è inoltre dotato di 5 LED.

**ATTENZIONE - La sola configurazione del servocomando può essere eseguita semplicemente collegando un cavo USB al PC con il Configuratore. Per usufruire delle funzionalità di monitoraggio e comando è necessario fornire la regolare alimentazione.**

#### **ATTENZIONE - Per utilizzare il Configuratore RS485 è necessario alimentare il servocomando.**

## **COMPATIBILITA' VALVOLA & SERVOCOMANDO**

MVC503x-2-RS può funzionare con:

- valvole a globo iC senza molla, il servocomando è dotato di un giunto che consente un collegamento solido allo stelo della valvola;
- valvole PICV iC con molla, in questo caso il servocomando non è collegato solidamente allo stelo della valvola, ma spinge lo stelo verso il basso durante il movimento; il ritorno dello stelo avviene grazie alla molla presente sulla valvola stessa che garantisce il contatto dello stelo con il servocomando.
- PICV di altri produttori, configurate utilizzando curve personalizzate, impostando la corsa, il tipo di azione, la portata massima e la portata di progetto;
- valvole a globo di altri produttori, configurate in automatico e a corsa fissa.

#### **ATTENZIONE - Dopo aver impostato nel configuratore la manopola di pre-regolazione della valvola VLX, ricordarsi di impostarla anche manualmente sulla valvola.**

In caso di utilizzo di PICV iC, i parametri di portata di progetto cambiano in base alla manopola di pre-regolazione e alla portata di progetto della valvola selezionata. La tabella mostra i modelli di valvola compatibili:

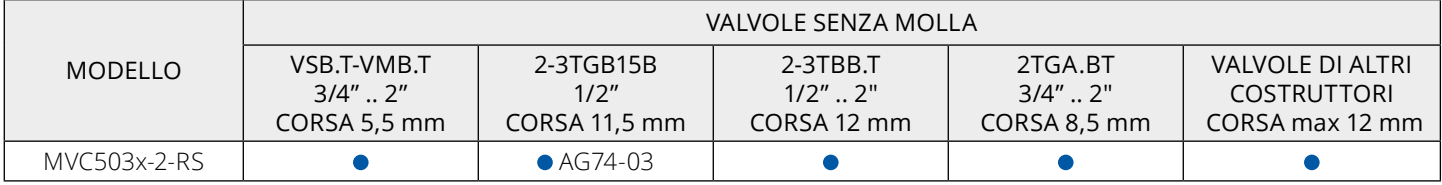

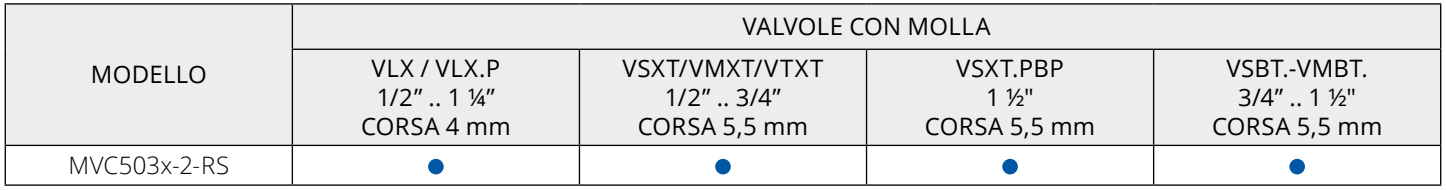

In caso di utilizzo di valvole non iSMA CONTROLLI si prega di contattare la segreteria tecnica per l'apposito adattatore.

## **ATTENZIONE - In caso di utilizzo di MVC su una valvola prodotta prima di settembre 2019 per sostituire un MVT, è necessario utilizzare il kit 55061.**

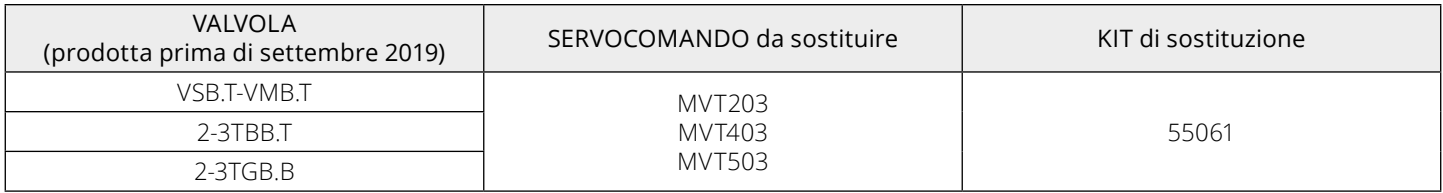

## **ACCESSORI**

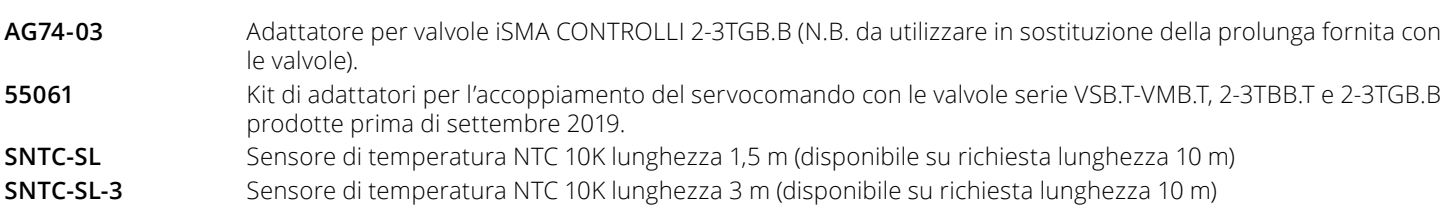

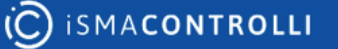

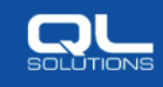

**iSMA-B-CVT-RS485** Convertitore da USB a RS485, compatibile con USB 1.0 e 2.0, integrato: LED di stato, resistenza di terminazione commutabile, memoria EEPROM. Comunicazione su bus a 3 fili. Il cavo da miniUSB a USB non è incluso.

**PA** Coppia di pozzetti portasonda attacco 1/2", lunghezza 45 mm, Ø interno 6 mm.

**PB** Coppia di pozzetti portasonda attacco 1/2", lunghezza 85 mm, Ø interno 6 mm.

## **CARATTERISTICHE TECNICHE**

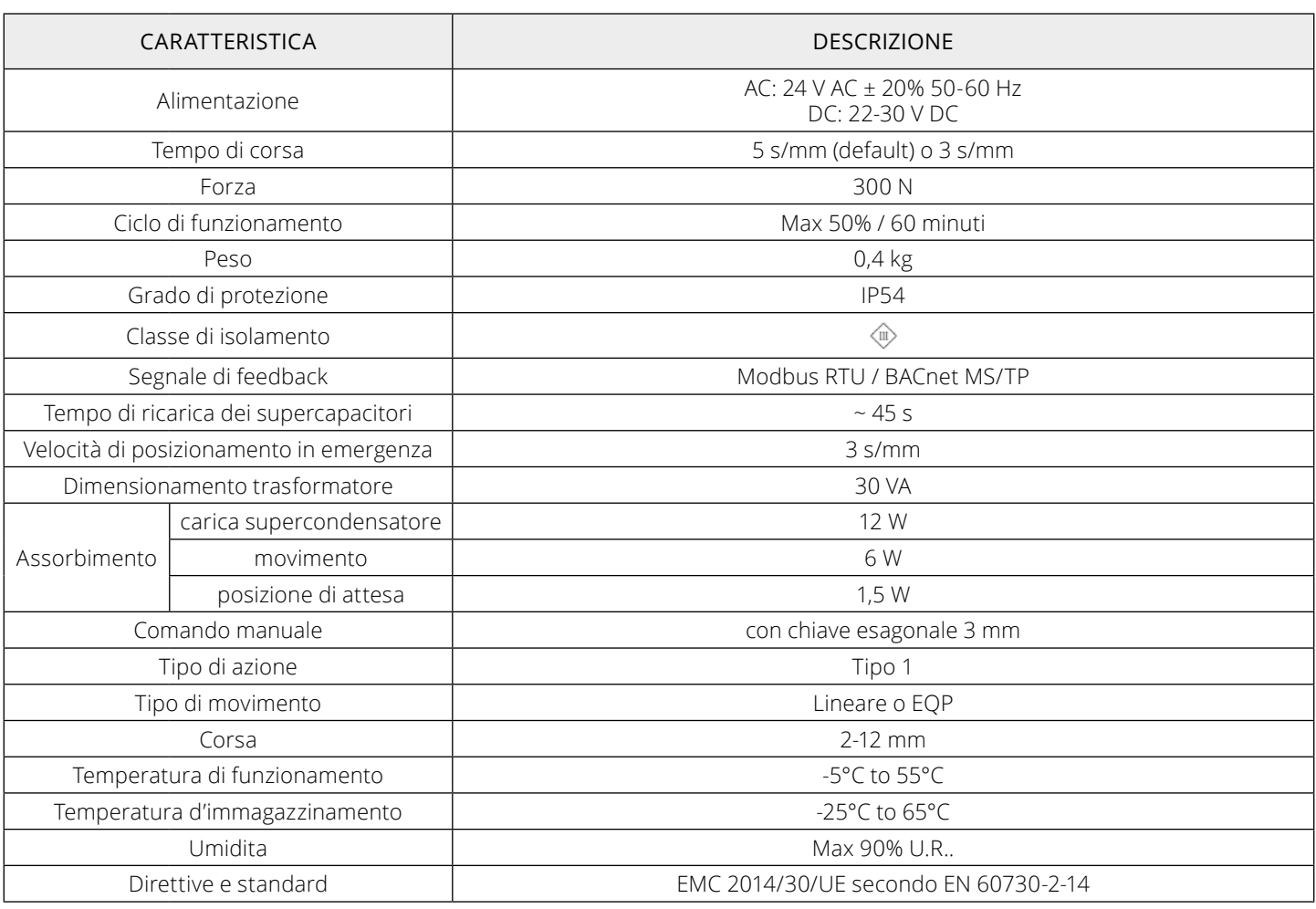

## **INSTALLAZIONE E MONTAGGIO**

In caso di montaggio di una valvola con molla, prima di assemblare la valvola e il servocomando, verificare che lo spintore del servocomando sia completamente in posizione retratta. In caso contrario, ricordate che, per montare il servocomando sulla valvola nella giusta posizione, è necessario vincere la forza della molla della valvola stessa. Avvitare saldamente la ghiera M30x1,5 sulla filettatura della valvola.

Per tutte le valvole senza molla:

- 1. posizionare l'adattatore stelo della valvola sulla parte superiore dello stelo (lo stelo non deve superare l'ingresso dell'adattatore);
- 2. bloccare la posizione dell'adattatore stelo con il controdado;
- 3. tramite comando manuale posizionare lo spintore del servocomando in alto;
- 4. bloccare la ghiera M30x1,5 del servocomando sulla valvola;
- 5. tramite il comando manuale far scendere lo spintore del servocomando fino ad allineare il foro dello spintore del servocomando con il foro dell'adattatore stelo (A);
- 6. assicurare lo spintore del servocomando con l'adattatore stelo tramite la vite (B) attraverso il foro non filettato dell'adattatore stelo (A).

Per spostare manualmente lo stelo è necessario rimuovere la vite del coperchio, il coperchio trasparente e utilizzare una chiave esagonale da 3 mm per far salire/scendere lo stelo.

Si suggerisce di applicare sulla vite tra adattatore stelo e vite il frenafiletti a media resistenza meccanica (esempio Loctite 2400).

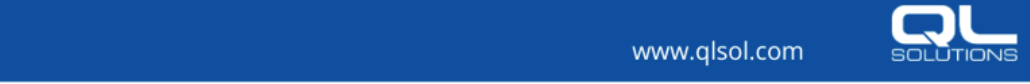

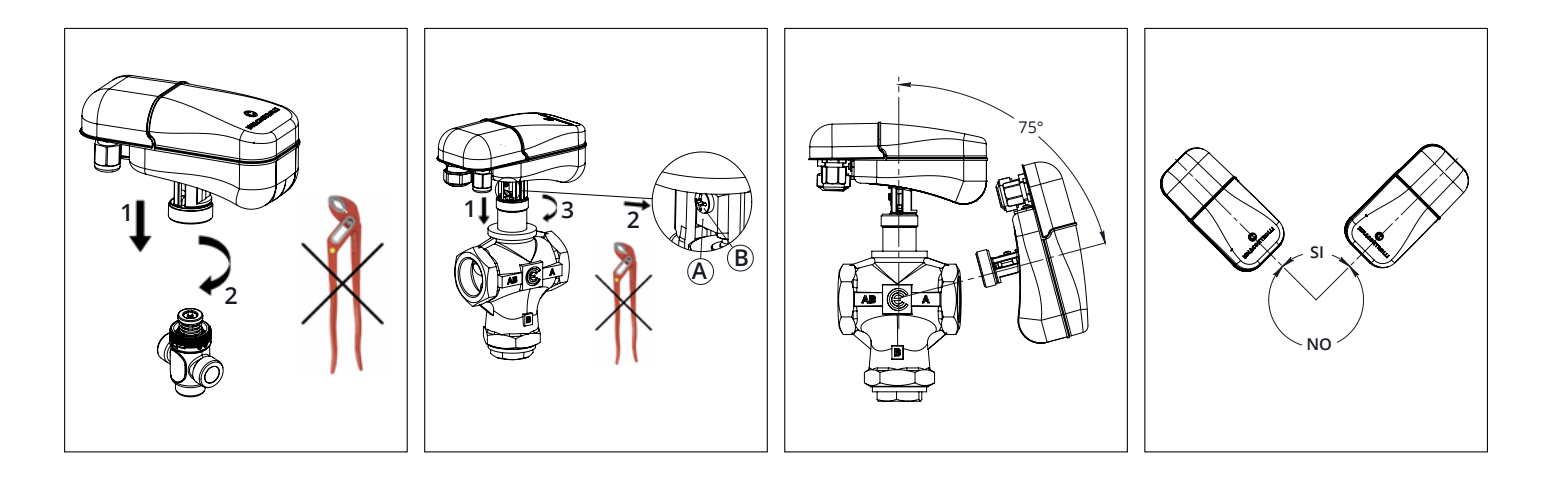

## **IMPOSTAZIONI E FUNZIONI**

## **Regolazione della posizione**

Il servocomando riceve un segnale modulante proveniente da un loop di controllo implementato da BMS e la valvola si posiziona da 0% a 100% in base alla tensione (0...10 V DC, 2...10 V DC) o alla corrente (4...20 mA) o al comando RS485 (Modbus RTU o BACnet MS/ TP). Quando è installato con PICV (PICV iC o di altri produttori) il set point è la portata desiderata che è una % (da 0% a 100% della portata massima).

La caratteristica di posizione del servocomando è normalmente lineare, ma MVC503x-2-RS consente di impostare un comportamento equipercentuale che permette di far funzionare una valvola lineare come una valvola equipercentuale.

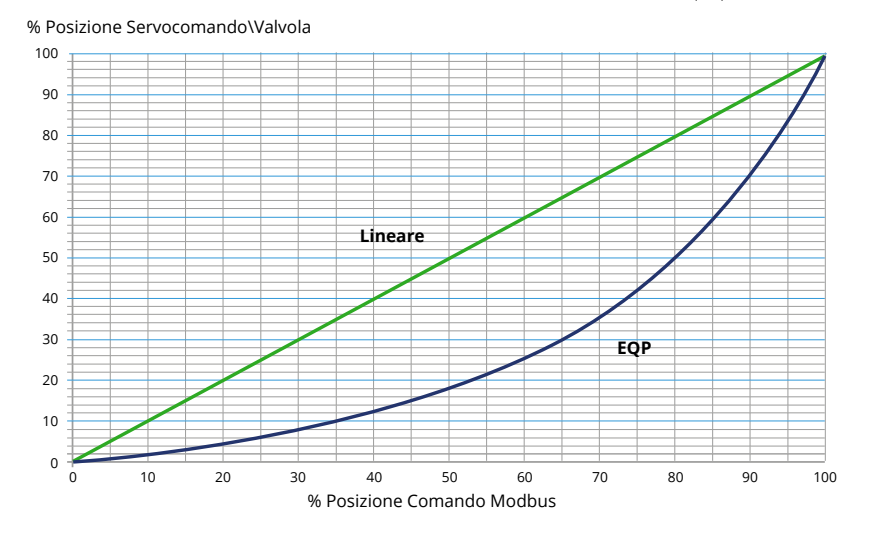

#### **Diagnostica**

Il servocomando è dotato di un algoritmo di autodiagnosi in grado di rilevare le seguenti condizioni anomale:

- Stato del servocomando (funzionamento normale, calibrazione, inizializzazione, guasto, manuale).
- Tentativo di calibrazione su una corsa non compresa nell'intervallo 2-12 mm.
- Stallo imprevisto (ad es. valvola bloccata o corsa extra dovuta a un servocomando non correttamente accoppiato); il numero di eventi rilevati viene memorizzato in modo permanente.
- Tensione di alimentazione al di fuori dell'intervallo consentito; il numero di eventi rilevati viene memorizzato in modo permanente.
- Numero totale di cicli di apertura e chiusura.
- Sensori di temperatura al di fuori dell'intervallo di temperatura consentito.

Tutte queste informazioni diagnostiche sono disponibili attraverso registri Modbus RTU o BACnet MS/TP dedicati e possono essere lette dal BMS e dal configuratore MVC-2-RS. Inoltre, le condizioni di anomalia sono visualizzate localmente sulla scheda tramite due LED verdi e rossi, opportunamente lampeggianti (vedere il paragrafo "Diagnostica - Funzioni di allarme").

## **Comando manuale**

Per azionare il comando manuale rimuovere l'alimentazione, rimuovere il coperchio trasparente e inserire una chiave esagonale da 3 mm nel foro frontale e ruotare la chiave sino a quando non si è raggiunta la posizione desiderata.

## **Feedback sulla posizione**

La posizione del servocomando è disponibile tramite Modbus RTU o BACnet MS/TP (0-100%).

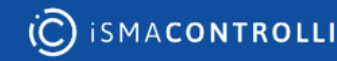

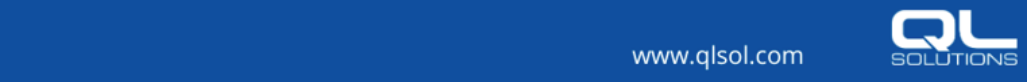

## **Funzione di calibrazione**

MVC503x-2-RS è dotato di una funzione di calibrazione automatica.

La funzione plug & play permette la calibrazione al primo avviamento del servocomando e quindi non sono necessarie ulteriori operazioni di calibrazione a meno che non sia necessaria la manutenzione della valvola o si verifichino particolari condizioni di allarme. Se necessario ripetere la calibrazione, può essere attivata premendo il pulsante sulla scheda elettronica o da remoto tramite Modbus RTU o BACnet MS/TP.

#### **Calibrazione automatica della corsa / corsa fissa**

Tramite Modbus RTU/BACnet MS/TP o USB, l'utente può scegliere (in base alla valvola accoppiata) se la corsa deve essere fissa o calibrata automaticamente. La corsa della valvola può essere impostata tramite Modbus RTU/BACnet MS/TP o USB con il configuratore MVC-2-RS su valori compresi tra 2 mm e 12 mm. Il servocomando può essere accoppiato a valvole senza molla utilizzando la calibrazione automatica della corsa o a valvole con ritorno a molla utilizzando la modalità a corsa fissa.

#### **Azione diretta/inversa**

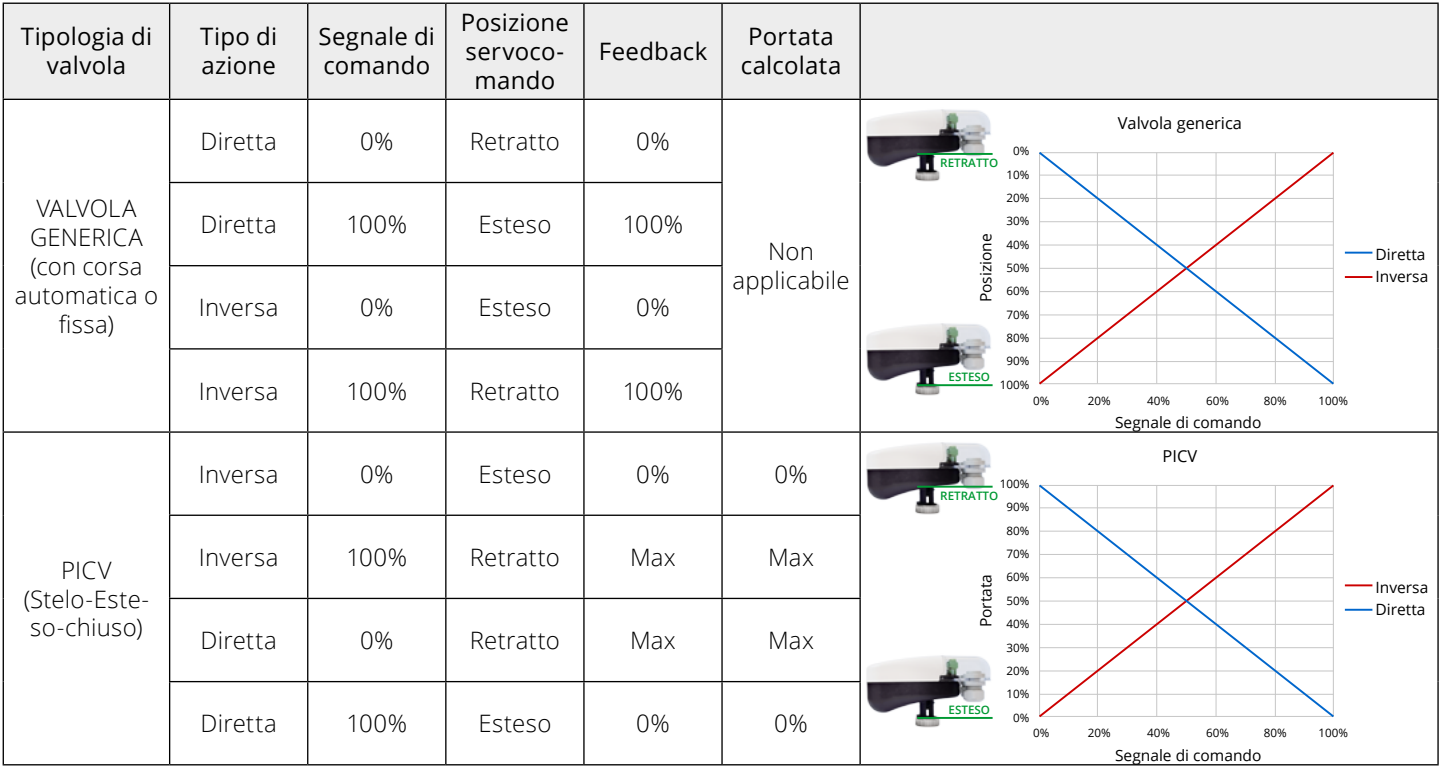

## **Posizionamento iniziale**

Viene eseguito ogni volta che il servocomando viene alimentato e dopo la fase di calibrazione, dopo il reset, dopo il ripristino delle impostazioni di default, dopo aver cambiato il tipo di azione e dopo il passaggio da una PICV a una valvola generica. Questa operazione consente al servocomando di partire da una posizione nota e di seguire il segnale di comando. La posizione dipende dalla selezione dell'azione diretta o inversa.

#### **Impostazione velocità servocomando**

La velocità del servocomando può essere impostata tramite Modbus RTU/BACnet MS/TP o USB con il configuratore MVC-2-RS a 5 s/ mm (valore predefinito) o a 3 s/mm.

## **Ripristino delle impostazioni di fabbrica**

Per ripristinare le impostazioni di fabbrica del dispositivo:

- 1. Portare il DIP3 su ON;
- 2. Scollegare il servocomando e, in caso di modello con ritorno di emergenza, attendere che i supercondensatori siano completamente scarichi (tutti i LED sono spenti);
- 3. Alimentare il servocomando;
- 4. Posizionare il DIP3 su OFF;
- 5. La calibrazione della corsa si riavvia automaticamente.

## **Loop di regolazione della temperatura**

MVC503x-2-RS può essere collegato a 2 sensori per la misura della temperatura di mandata e ritorno di un circuito idraulico a scopo di monitoraggio o di regolazione.

Il servocomando può implementare un loop di regolazione della temperatura (PID): il servocomando regola indipendentemente la temperatura di mandata, ritorno o il ΔT secondo un setpoint fornito dal BMS; il BMS imposta il setpoint di temperatura/ΔT e il servocomando funziona in modo indipendente anche in assenza del collegamento RS485.

Se è richiesto solo il monitoraggio delle temperature, i valori misurati sono resi disponibili al BMS tramite registri Modbus RTU o BACnet MS/TP dedicati.

I setpoint di temperatura, i parametri di controllo PID, la modalità di riscaldamento/raffrescamento possono essere impostati tramite

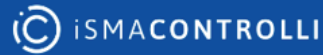

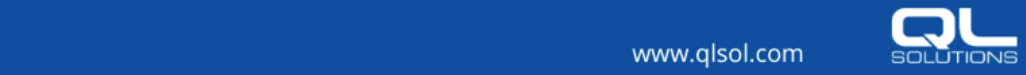

Modbus RTU, BACnet MS/TP o USB con il configuratore MVC-2-RS.

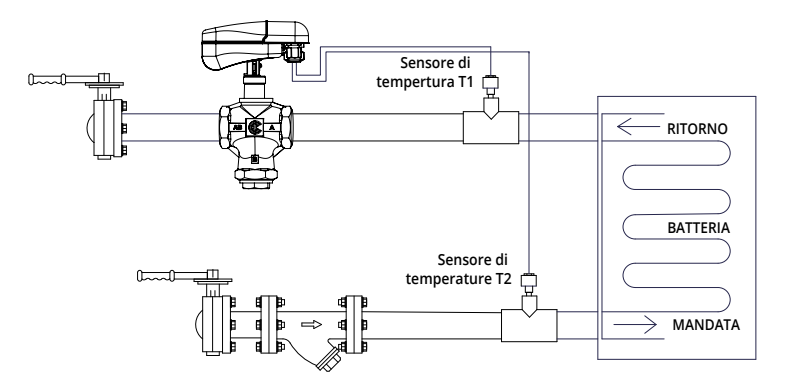

![](_page_5_Figure_2.jpeg)

## **Funzione di limite del ΔT**

Se un impianto di riscaldamento o raffrescamento funziona con un differenziale di temperatura tra mandata e ritorno troppo basso significa che non c'è scambio termico tra fluido e flusso d'aria e quindi è più efficiente ridurre la portata del fluido in quanto non genera nessun effetto di riscaldamento o raffrescamento. Ciò significa che le pompe fanno circolare troppa acqua con un inutile aumento del consumo di energia.

La funzione di limite del ΔT riduce automaticamente la portata per evitare che il livello del ΔT scenda al di sotto della temperatura differenziale desiderata.

![](_page_5_Figure_6.jpeg)

1 - Potenza erogata dalle batterie di riscaldamento o raffrescamento

2 - Diff. temperatura tra mandata e ritorno

3 - Zona di perdita (saturazione dello scambio termico della batteria)

4 - Temperatura differenziale minima regolabile

Questa funzione esclude il segnale di regolazione dal BMS quando il ΔT è inferiore al setpoint; il BMS sarà nuovamente responsabile del posizionamento della valvola quando il ΔT è superiore al setpoint.

Il valore minimo di ΔT e gli altri parametri del loop di regolazione (PID) possono essere impostati tramite Modbus RTU, BACnet MS/ TP o tramite USB.

#### **Limite ΔT min (esempio acqua fredda)**

![](_page_6_Figure_1.jpeg)

#### **Funzione di limite della temperatura di mandata/ritorno**

MVC503x-2-RS può implementare un loop di limite della temperatura di ritorno o mandata in modo da bypassare il controllo del BMS quando le condizioni di efficienza energetica non sono rispettate (es. in modalità raffrescamento con la temperatura di ritorno inferiore ad un valore limite). Possono essere implementate le seguenti funzioni di limite:

- Loop di regolazione del limite di temperatura massima: il servocomando escluderà il segnale di regolazione del BMS quando la temperatura di mandata/ritorno è superiore al setpoint; l'utente può selezionare se il loop deve essere implementato sul sensore di temperatura di mandata o di ritorno. Ad esempio, in un'applicazione di acqua calda sanitaria, il servocomando può ignorare il segnale di regolazione del BMS se la temperatura di mandata ha superato un valore di setpoint che potrebbe essere pericoloso per l'utente.
- Loop di regolazione del limite di temperatura minima: il servocomando escluderà il segnale di regolazione del BMS quando la temperatura di mandata/ritorno è inferiore al setpoint; l'utente può selezionare se il loop deve essere implementato sul sensore di temperatura di mandata o di ritorno. Ad esempio, in un'applicazione di raffrescamento, il servocomando può ignorare il segnale di regolazione del BMS se la temperatura di ritorno è inferiore a un valore di setpoint per non influire sull'efficienza del refrigeratore.

![](_page_6_Figure_6.jpeg)

#### **Funzione Controllo di Potenza**

Quando il servocomando è installato su valvole PICV (iC o altri marchi) e sono installati entrambi i sensori di temperatura, la funzione di controllo della Potenza può essere abilitata e MVC503x-2-RS calcola la potenza termica trasferita dalla batteria e la regola indipendentemente dalle fluttuazioni di pressione nel sistema e altre condizioni esterne che potrebbero influenzare il processo di trasferimento del calore, abbassando l'efficienza complessiva.

![](_page_6_Picture_9.jpeg)

![](_page_6_Picture_11.jpeg)

E' possibile impostare la potenza massima desiderata (Potenza di Progetto - Pmax) il cui valore è compreso tra zero ed i valori di potenza nominale (Pnom) definiti per la valvola ai vari ΔT e riportati nel grafico seguente.

![](_page_7_Figure_1.jpeg)

Per farlo, può essere utilizzato il configuratore con la connessione Modbus RTU o tramite USB. Per ulteriori dettagli fare riferimento al manuale DMP295it.

#### **Funzione Limite Potenza**

Quando il servocomando è installato su valvole PICV (iC o altri produttori con impostazione di curve personalizzate) ed entrambi i sensori di temperatura sono installati, la funzione Limite Potenza può essere abilitata e MVC503x-2-RS limita la posizione del servocomando quando la potenza termica resa è maggiore del valore di Massima Potenza desiderata (Impostazione Setpoint Limite Potenza).

#### **Funzione Energia**

Quando il servocomando è installato su valvole PICV (iC o altri produttori con impostazione di curve personalizzate) ed entrambi i sensori di temperatura sono installati, la funzione Energia è abilitata e MVC503x-2-RS calcola la potenza termica istantanea, l'energia (riscaldamento/raffrescamento) erogata dalla batteria controllata e memorizza i valori di energia cumulativa e mensili in registri dedicati con il relativo mese e anno. I dati attuali, ad es. temperature, portate, consumi energetici di riscaldamento/raffrescamento ecc. possono essere salvati e consultati in qualsiasi momento tramite connessione Modbus RTU, BACnet MS/TP o USB.

#### **MANUTENZIONE**

Il servocomando è esente da manutenzione.

## **COLLEGAMENTI ELETTRICI**

Per effettuare i collegamenti elettrici rimuovere la vite e poi il coperchio sollevandolo.

Il servocomando è dotato di 2 morsettiere rimovibili:

- Una morsettiera estraibile a 6 poli (T1) dedicata al collegamento del bus RS485 (Modbus RTU o BACnet MS/TP); Ingresso comando modulante e alimentazione;
- Una morsettiera rimovibile a 3 poli (T2) dedicata al collegamento dei sensori di temperatura.

![](_page_7_Figure_14.jpeg)

Il servocomando viene fornito con 2 pressacavi con membrane per un cablaggio sicuro.

- Il pressacavo PG9 è per 1 cavo: quello di alimentazione;
- Il pressacavo PG13 è per 4 cavi: uno per il sensore di temperatura T1, un altro per il sensore di temperatura T2, un altro ancora per il comando Modbus RTU o BACnet MS/TP e infine uno per il comando modulante.

![](_page_7_Picture_18.jpeg)

![](_page_7_Picture_20.jpeg)

## **Morsettiera T1**

![](_page_8_Picture_353.jpeg)

![](_page_8_Figure_2.jpeg)

## **Morsettiera T2**

![](_page_8_Picture_354.jpeg)

![](_page_8_Figure_5.jpeg)

## **Schemi di collegamento**

Comando RS485

24 V AC/DC

![](_page_8_Figure_9.jpeg)

Comando modulante e supervisione Modbus RTU o BACnet MS/TP

24 V AC/DC

0 V

![](_page_8_Figure_12.jpeg)

## **Connessione RS485**

La rete RS485 è realizzata con un cavo a 3 conduttori, che verranno di seguito riconosciuti con "+", "-" e "GND".

Per le aree "disturbate" si suggerisce il cavo a 3 conduttori AWG22 Belden® modello 8771 utilizzando il doppino per collegare il "+" e il "-", il filo di riferimento da collegare a "GND" e la schermatura da collegare a terra.

![](_page_8_Picture_16.jpeg)

![](_page_8_Picture_18.jpeg)

In alternativa è possibile utilizzare un cavo con le seguenti caratteristiche elettriche e meccaniche:

- AWG 20/22;
- impedenza caratteristica di 120Ω;
- con conduttori in rame, di tipo "a treccia", twistati;
- con schermatura a calza ed isolamento di protezione.

La schermatura deve essere connessa al segnale GND.

La rete va cablata unicamente secondo il principio di seguito riportato, definito "daisy chain" (il dispositivo è costituito da una sola porta RS485). Non sono ammesse connessioni a stella.

![](_page_9_Figure_7.jpeg)

## **Avvertenze di collegamento**

Per un corretto cablaggio della rete si raccomanda di adottare le seguenti precauzioni:

- 1. Non utilizzare diversi tipi di cavo per realizzare la stessa rete, ma utilizzare sempre e solo lo stesso tipo di cavo;
- 2. Il cavo di rete è percorso da segnali a tensione di sicurezza SELV e non deve essere cablato in canali destinati a cavi con tensione pericolosa (ad esempio 230V AC) o portatori di elevate correnti, soprattutto se in corrente alternata. Evitare altresì percorsi paralleli a tali cavi di potenza;
- 3. Cablare il cavo il più possibile disteso evitando pieghe con stretti raggi di curvatura e tanto meno avvolgendolo in inutili matasse;
- 4. Non attorcigliare il cavo attorno a conduttori di potenza e, qualora li si debba attraversare, prevedere un incrocio a 90° tra il cavo e tali conduttori;
- 5. Mantenersi distanti da sorgenti di campo elettromagnetico in particolare da grossi motori, quadri di commutazione, reattori per neon, antenne di tutti i tipi;
- 6. Evitare che la tensione di tiro dei cavi superi i 110N (11,3kg) per prevenirne la stiratura;
- 7. Valutare preventivamente il percorso in modo che sia il più breve possibile e annotare gli indirizzi degli strumenti collegati con particolare riferimento alla loro posizione nella sequenza ordinata. Questo può essere molto utile in fase di manutenzione; si consiglia di annotare l'indirizzo Modbus RTU o BACnet MS/TP sull'etichetta del prodotto.
- 8. Non invertire le polarità "+" e "–" ai morsetti di connessione;
- 9. Evitare spezzoni corti di cavo nelle terminazioni di connessione agli strumenti, onde consentire una eventuale manutenzione senza strappi o tiraggi del cavo stesso;
- 10. Identificare le terminazioni di inizio e fine ed evitare spezzoni "aperti".

Le resistenze di terminazione e polarizzazione della rete, il controllo dello slew-rate, comune a tutti i nostri convertitori, e il baud rate limitato a 9600 baud (bit/sec) rendono le resistenze di terminazione non necessarie. La rete RS485 necessita di polarizzazione tipicamente a carico del dispositivo Master; il regolatore non possiede resistenze di polarizzazione. Il tranceiver utilizzato dal servocomando permette di pilotare fino a 256 nodi.

Gli standard RS485 prevedono una lunghezza massima di 1200m e/o 32 dispositivi in rete. Tuttavia si evidenzia che tanto più i limiti "standard" vengono superati (limite massimo di 32 dispositivi o lunghezze cavi maggiore di 1200m), tanto più elevata è la probabilità che si presentino problemi di comunicazione. Il fenomeno non è sistematico e potrebbe anche non presentarsi.

Viceversa, nel caso in cui si presenti, e nessuno dei punti indicati nel presente paragrafo abbia permesso di risolvere il problema, è suggerito il collegamento di un ripetitore (codice CONV-RS485-RIP).

## **Ricarica dei supercondensatori (solo per il modello MVC503R-2-RS)**

Quando il servocomando è acceso, la fase di carica dei supercondensatori si avvia automaticamente.

- 1. Durante la fase di carica, DL1 (rosso), DL2 (verde), DL3 (giallo) e DL5 (rosso) sono accesi (fissi);
- 2. La fase di carica sarà completata dopo circa 40 s quando DL1 (rosso), DL2 (verde), DL3 (giallo) e DL6 (verde) saranno accesi;
- 3. Il servocomando è pronto per il funzionamento quando DL2 (verde) è spento e DL1 (rosso), DL3 (giallo) e DL6 (verde) sono accesi.

Durante la fase di ricarica dei supercondensatori, la comunicazione Modbus RTU / BACnet MS/TP non è possibile.

![](_page_9_Figure_29.jpeg)

**FORO COMANDO MANUALE ACCESSIBILE SOLO RIMUOVENDO IL COPERCHIO TRASPARENTE**

## **IMPOSTAZIONE DIP SWITCH & PULSANTE**

Impostare i DIP switch secondo le tabelle seguenti. Per essere certi che le modifiche siano state accettate dal servocomando, spegnerlo e riaccenderlo o agire sul comando manuale per essere sicuri che le impostazioni vengano riconosciute.

![](_page_9_Picture_33.jpeg)

![](_page_9_Picture_35.jpeg)

![](_page_10_Figure_0.jpeg)

![](_page_10_Picture_252.jpeg)

**\* Nota:** Per selezionare il campo 4-20 mA posizionare il DIP5 su ON e configurare il servocomando con segnale di comando 2-10 V.

## **DIP Switch MAC**

Il DIP switch MAC consente di impostare l'indirizzo MAC Modbus RTU o BACnet MS/TP.

![](_page_10_Figure_5.jpeg)

Intervalli di indirizzi MAC Modbus RTU e BACnet MS/TP.

![](_page_10_Picture_253.jpeg)

![](_page_10_Picture_10.jpeg)

![](_page_11_Picture_527.jpeg)

Esempio: con DIP1, DIP2 e DIP8: INDIRIZZO MAC = 1 + 2 + 128 = 131 **In Modbus RTU:** INDIRIZZO MOSDBUS = 131 **In BACnet MS/TP:** BACNET\_ID = VENDOR\_ID\*1000 + INDIRIZZO MAC = 826\*1000+131=826131

## **DIAGNOSTICA - FUNZIONI DI ALLARME**

![](_page_11_Picture_528.jpeg)

## **COMPORTAMENTO STANDARD DEI LED**

![](_page_11_Picture_529.jpeg)

![](_page_11_Picture_8.jpeg)

![](_page_12_Picture_206.jpeg)

![](_page_12_Picture_207.jpeg)

## **DIMENSIONI [mm]**

![](_page_12_Figure_3.jpeg)

# QUICKLINK SOLUTIONS S.r.l. | info@qlsol.com

Sede operativa nord ovest: via G. Matteotti 193-203, 21044 Cavaria con Premezzo (VA), Italy Sede operativa nord est: via F. Petrarca 34, 35020 Albignasego (PD), Italy

![](_page_12_Picture_8.jpeg)